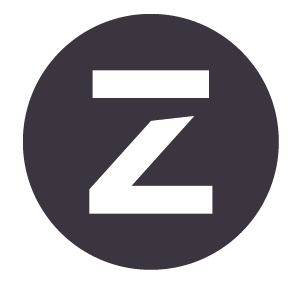

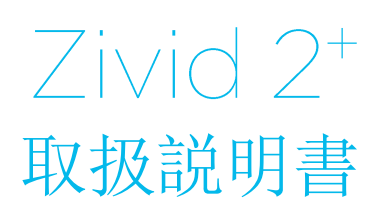

改訂版: 1.1

日付: 2023年07月01日

発注コード:

M130 (ZVD2P-M130) M60 (ZVD2P-M60) L110 (ZVD2P-L110)

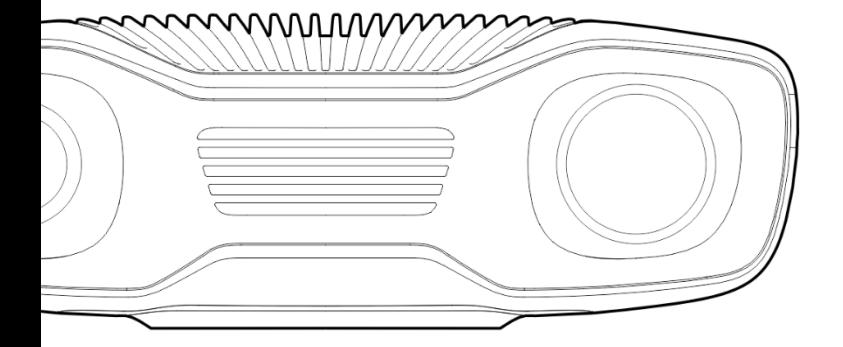

# 目次

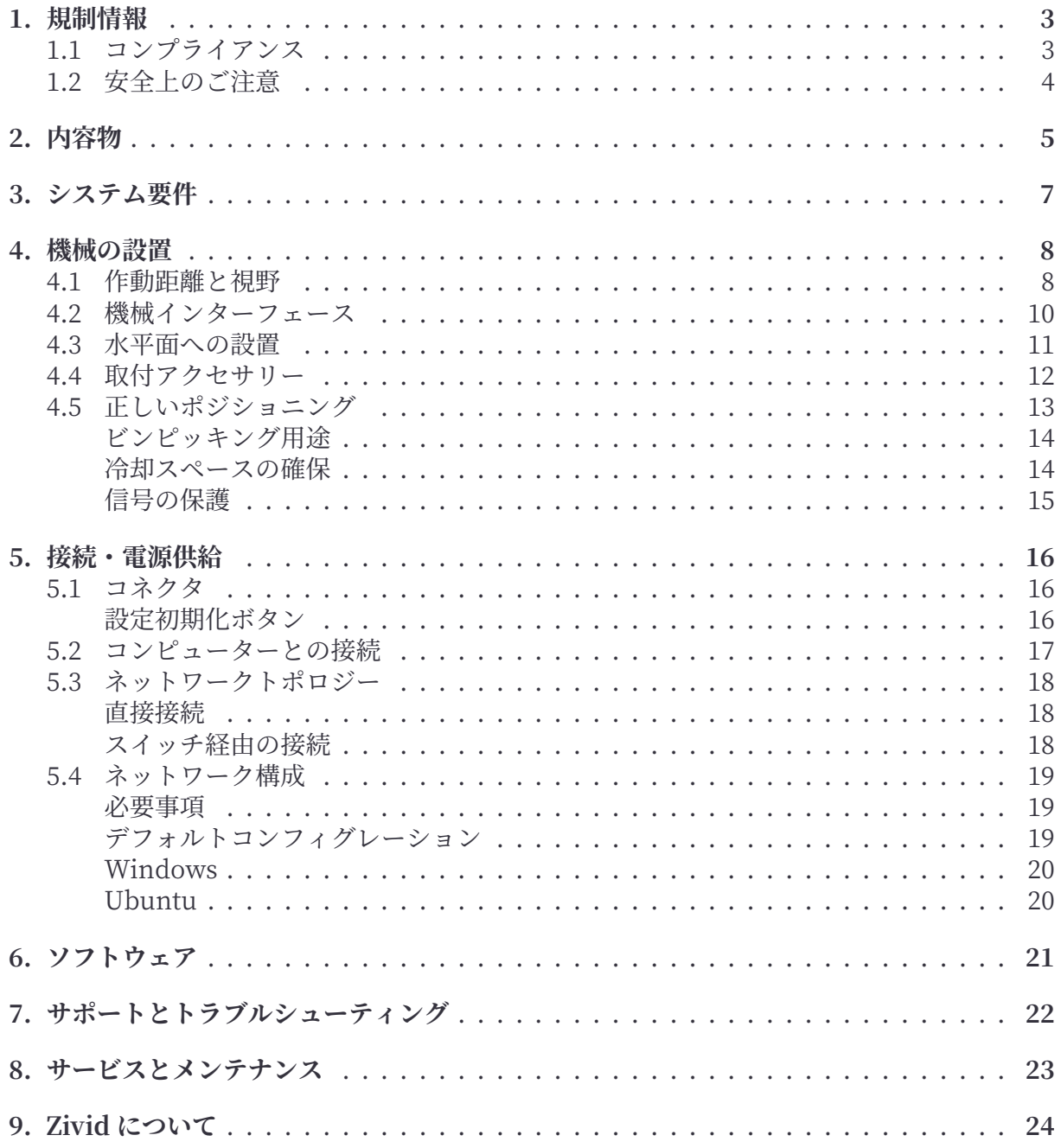

## <span id="page-2-0"></span>**1. 規制情報**

### <span id="page-2-1"></span>**1.1 コンプライアンス**

Zivid 2<sup>+</sup> カメラは、EN 62368、FCC クラス B、カナダの規格である ICES‑003 (B) / NMB‑003 (B)、KC、CE、CB の環境基準に準拠しています。

本機器は、FCC 規則のパート 15 に準拠しています。また、操作の際は以下の 2 つの点にご注 意ください。(1)本機器を原因とする有害な干渉を起こさないこと。(2)本機器は望ましく ない動作を引き起こす可能性のある干渉を含め、受信したすべての干渉を受容する必要があ ること。

ユーザーがコンプライアンス担当者によって明示的に承認されていない変更や修正を行った 場合、この機器を操作する権限を失う可能性があります。

#### **備考**

本機器は、FCC 規則のパート 15 に従い、クラス B デジタル機器の制限に準拠している ことがテストで証明されています。これらの制限は、本機器を住宅地で設置する場合に おいて、有害な干渉からの合理的な保護を提供することを目的としています。

本機器は無線周波エネルギーを発生・使用・放射する可能性があり、取扱説明書に従って設 置・使用しないと、無線通信に有害な影響を与える可能性があります。しかし、本書は特定 の設置場所で干渉が起こらないことを保証するものではありません。

本機器が原因でラジオやテレビの受信に有害な干渉が発生した場合(干渉が起こるかどうか は、機器の電源をオン/オフにすることで確認できます)、以下の 1 つないし複数の方法に従 って状況を改善していただくようお願いいたします。

- 受信アンテナの方向または設置場所を変更する。
- 機器と受信機の間隔を広げる。
- 受信機が接続されている回路とは異なる回路のコンセントに機器を接続する。
- 販売店または経験豊富なラジオ/テレビ技術者に問い合わせる。

接続や組み立ては必ず専門の技術者が行ってください。機器が破損する恐れがありますので、 電源を入れたまま外部の I/O 信号に接続しないでください。

## <span id="page-3-0"></span>**1.2 安全上のご注意**

機器を輸送する場合は購入時のパッケージに梱包するか、または輸送に適切な緩衝材を使用 してください。

Zivid 2+ カメラは白色光源を使用していますが、IEC62471‑5:2015 でテストされ、リスクグ ループ 2 に分類されています。IEC62471 では、皮膚や目に対する危険度に基づいて光学的な 放射源を分類しています。動作中のランプを直視しないでください。

> **CAUTION** Do not stare into the beam, RG2

## <span id="page-4-0"></span>**2. 内容物**

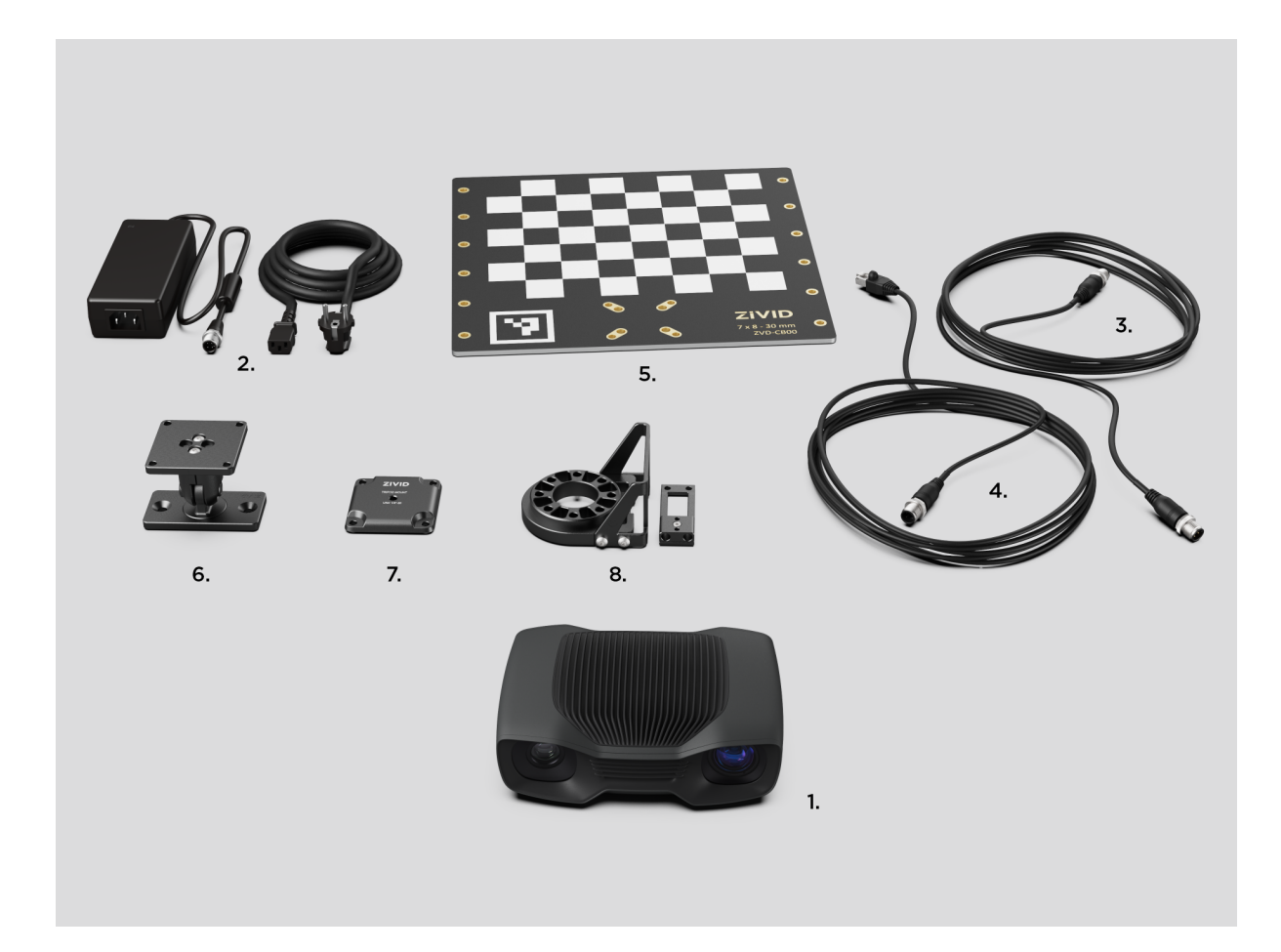

#### **Zivid 商品内容:**

- Zivid 2<sup>+</sup> 3D カメラ
- 24V 電源

#### **オプション/別途注文:**

- 電源コード(ストレートコネクタ)、5m、10m、20m
- 電源延長コード (アングル コネクタ)、3 m
- イーサネット延長 (CAT-6) ケーブル (ストレート コネクタ)、5 m、10 m、25 m
- イーサネット (CAT-6) ケーブル (アングル コネクタ)、3m

#### **開発キットに含まれるもの:**

- イーサネット (CAT-6) ケーブル 5 m
- キャリブレーションボード
- ご希望の取付アクセサリー(固定もしくはオンアーム)
- 三脚アダプタ

取付アクセサリーは開発キットに含まれていますが、別途ご注文いただくことも可能です。

## <span id="page-6-0"></span>**3. システム要件**

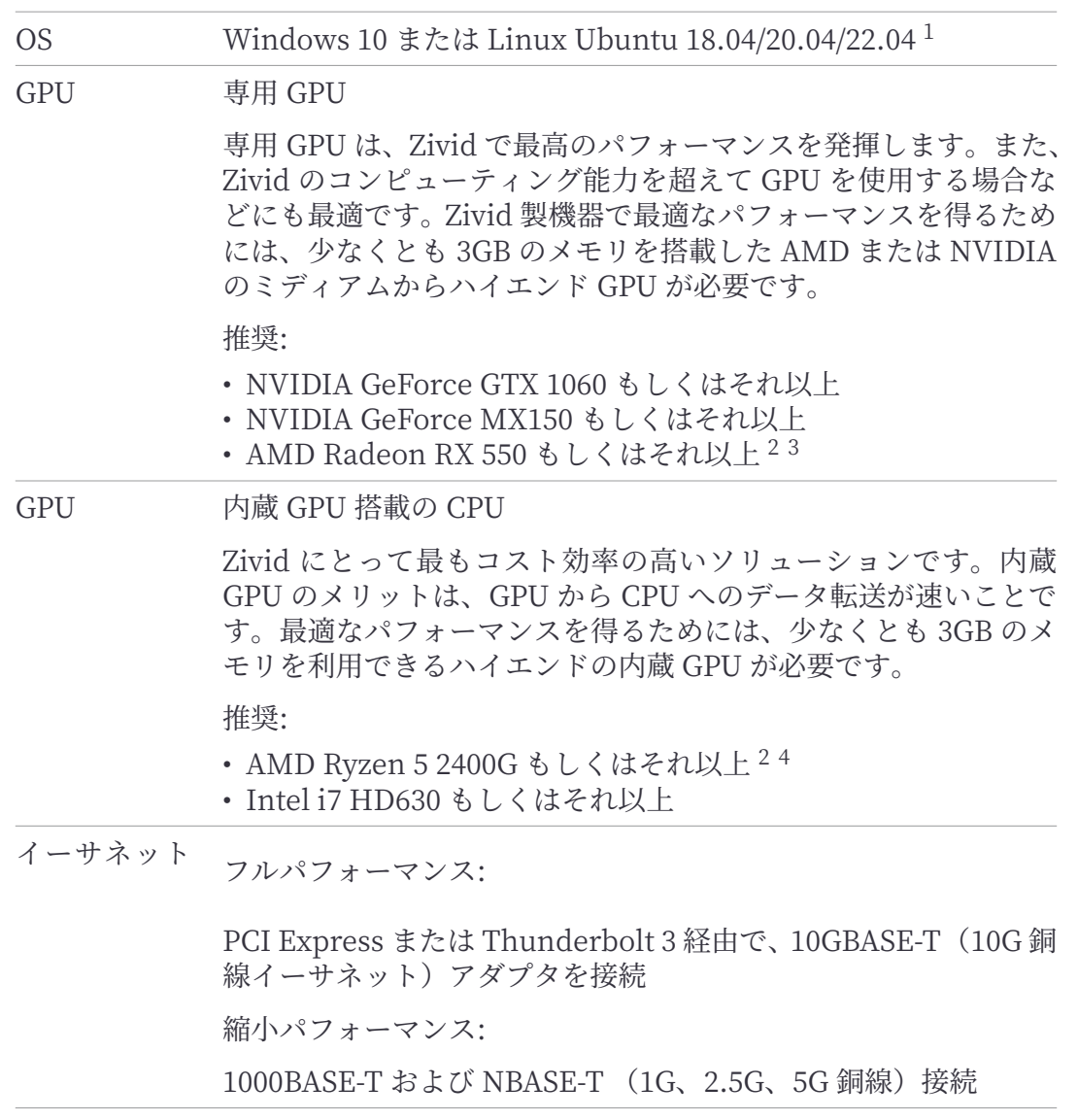

### **A**ヒント

カメラのバッテリー使用による携帯プラットフォームのような、低消費電力を必要とす るアプリケーション向けには、GPU 内蔵の CPU を使用してください。

 $1$ Ubuntu 16.04 へのサポートは SDK 2.7 から削除されました。

 $2$ いくつかの GPU では、Radeon は SPIR をサポートしていません。SDK 2.6 もしくはそれ以下の場合のみ、 お使いの GPU ドライバーが Zivid のソフトウェアと互換性のある SPIR をサポートしているかご確認ください。 SDK 2.7 以降、SPIR は必要ありません。

<sup>3</sup> (RX 5500 や RX 5700 といった) AMD RDNA カードは、インストールされた GPU ドライバーのバージョンや OS バージョンによって、Ubuntu では不安定となる場合があります。このようなモデルを使用する場合には、設 定の際に安定性をしっかりとチェックすることをお勧めします。

<sup>4</sup>GPU 内蔵の AMD は Ubuntu では不安定になる場合があります。これらの GPU を使用する場合には、設定 の際に安定性をしっかりとチェックすることをお勧めします。

## <span id="page-7-0"></span>**4. 機械の設置**

## <span id="page-7-1"></span>**4.1 作動距離と視野**

Zivid  $2^+$  M130

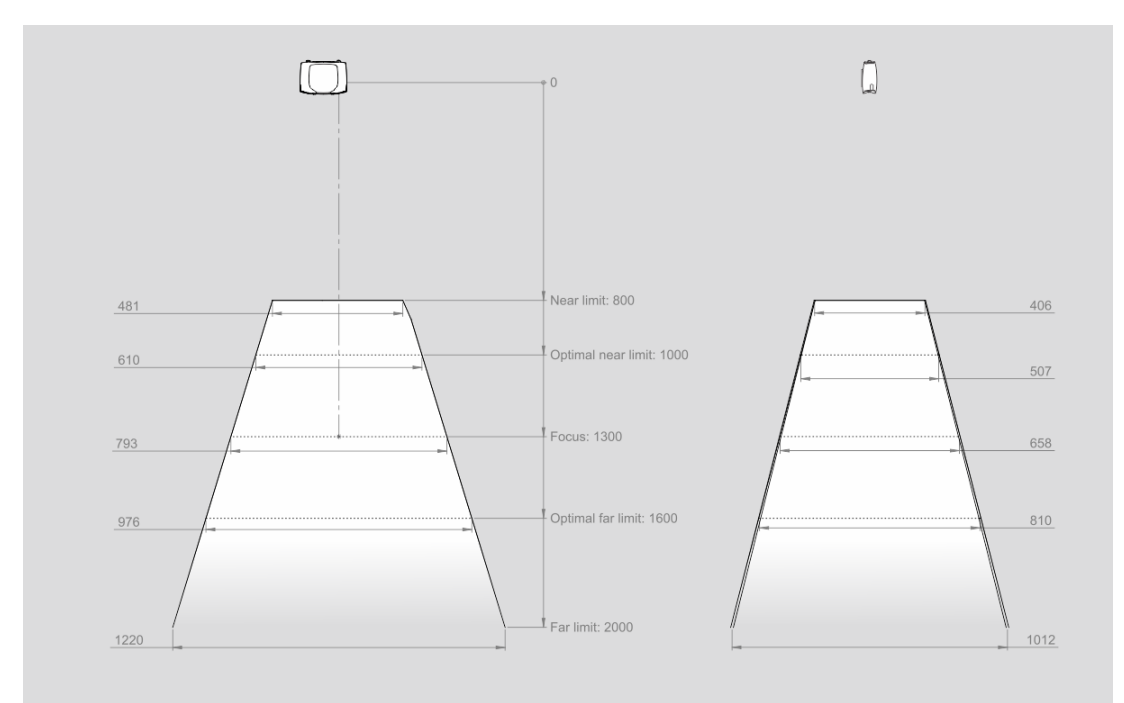

### Zivid  $2^+$  M60

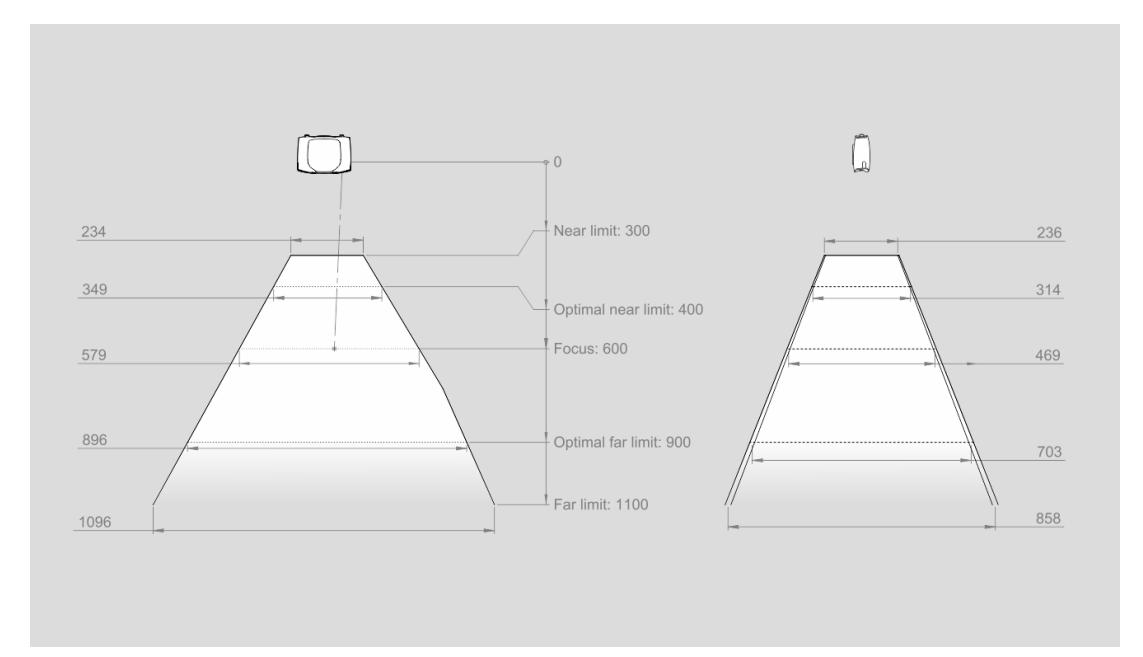

Zivid 2<sup>+</sup> L110

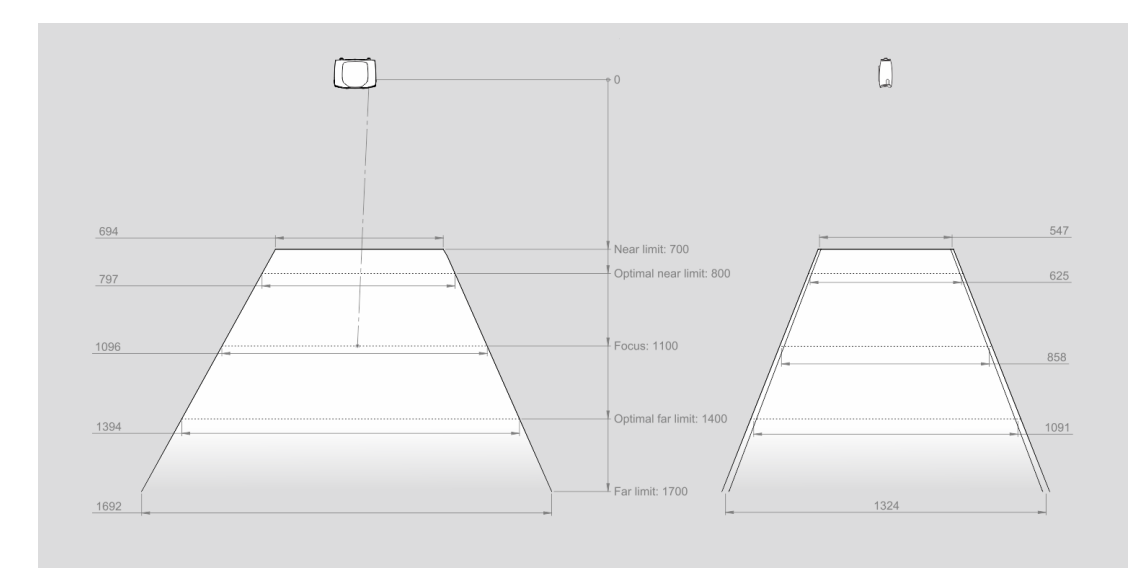

### <span id="page-9-0"></span>**4.2 機械インターフェース**

Zivid 2<sup>+</sup> カメラには M5 取付穴が 3 つ、Ø5 設置穴が 1 つ、Ø5x1 の楕円形調整穴が 1 つあり ます。ステンレススチール(A2 または A4)製の DIN 912 / ISO 4762 六角穴付きネジ、または ISO 14579 ヘクサロビュラ穴付きネジの使用をお勧めします。ネジ山を傷つけないよう、ネジ を締める際には指定されたトルクの範囲内で行ってください。

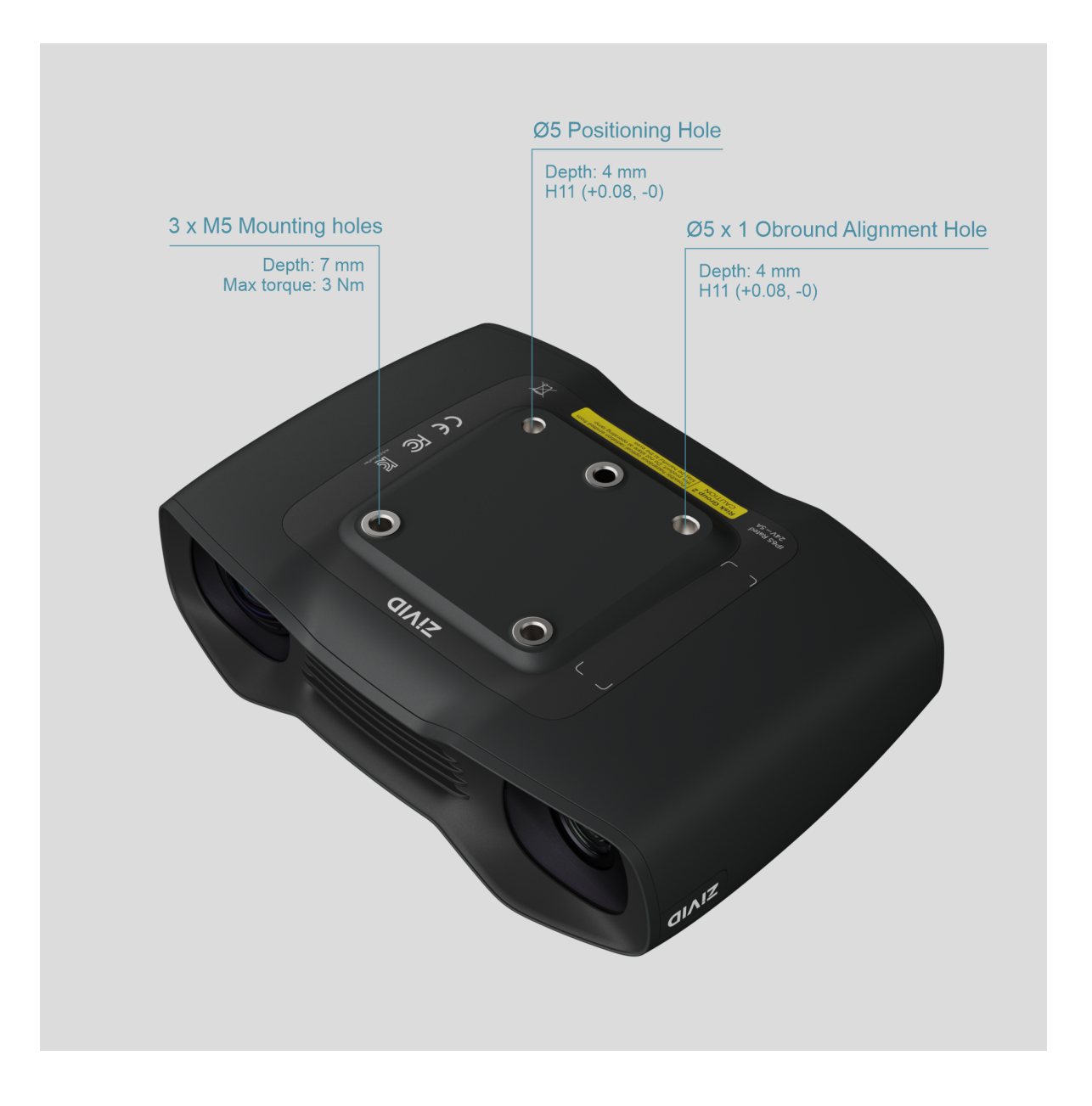

### **備考**

規定の 3D 画質を得るためには、撮影中にカメラが完全に静止している必要があります。 それ以外の場合は、ロボットやその他の可動プラットフォームに搭載されている場合な どにカメラを動かしても全く問題ありません。

### <span id="page-10-0"></span>**4.3 水平面への設置**

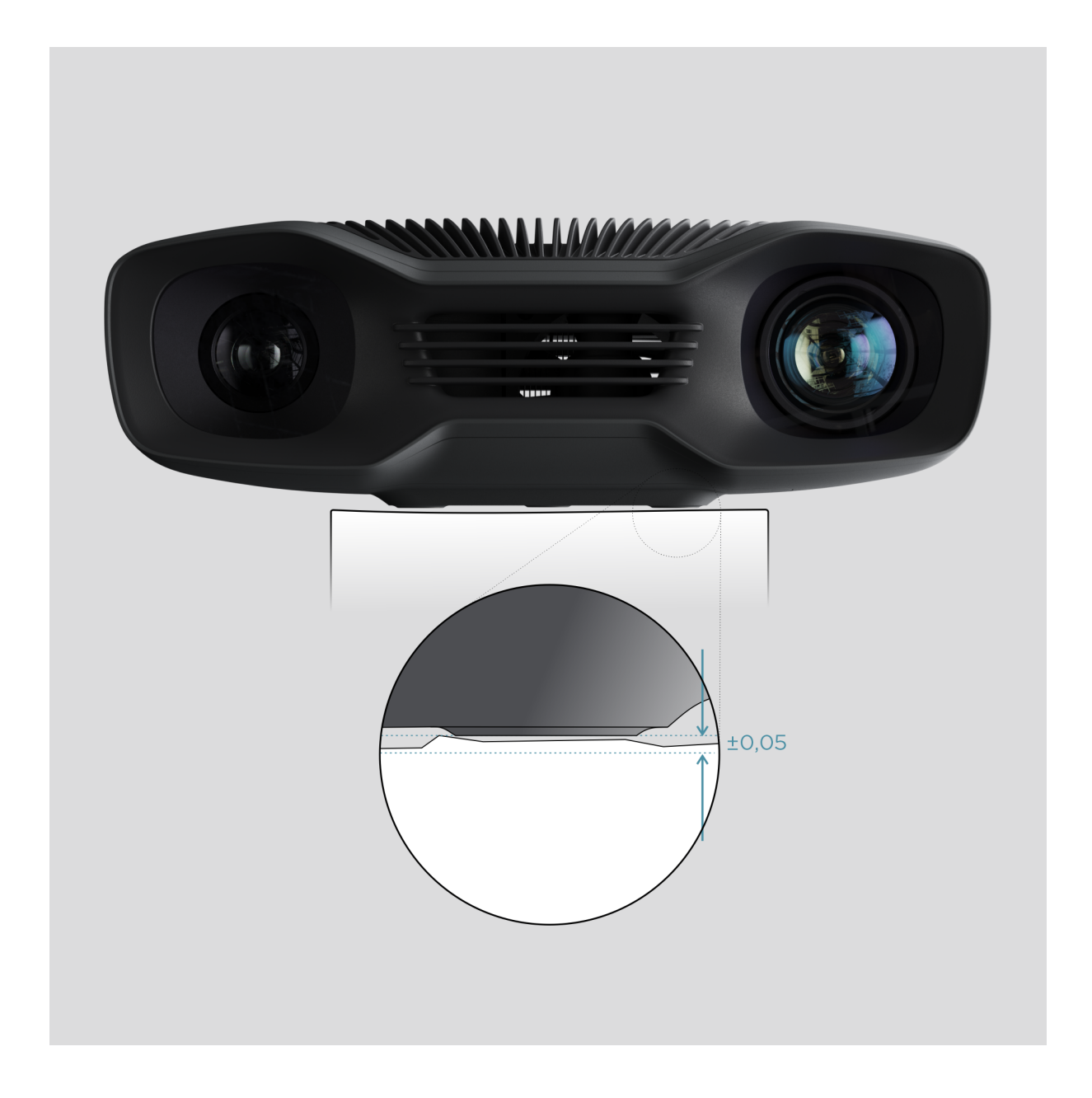

機器が最適なパフォーマンスを発揮できるよう、取付は水平面(±0.05mm もしくはそれ以 上)に行ってください。凹凸のある面にカメラを取り付けると、キャリブレーションに影響 が生じる場合があります。

カメラの設置がスムーズに行えるよう、Zivid カメラの取付部品をご利用いただくことをお勧 めします。

## **4.4 取付アクセサリー**

<span id="page-11-0"></span>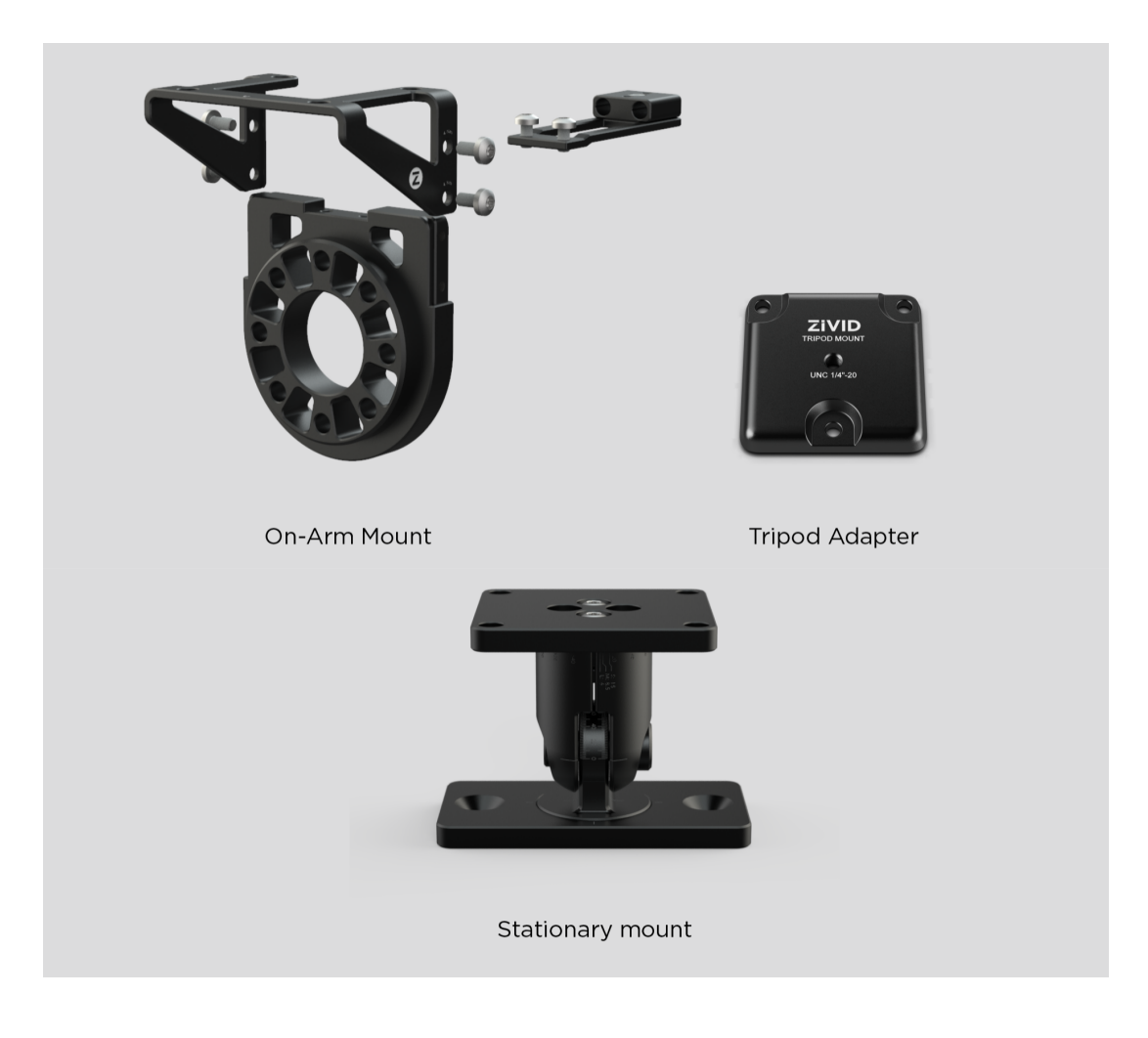

取付アクセサリーは以下にて別途ご注文いただけます:

shop.zivid.com

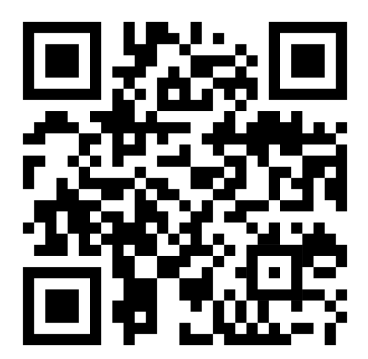

## <span id="page-12-0"></span>**4.5 正しいポジショニング**

2D カメラとプロジェクターは、中心軸に対して多少角度が付いた設計になっています。カメ ラをシーンに対して垂直にしたい場合は、この点を考慮する必要があります。

Zivid  $2^+$  M130

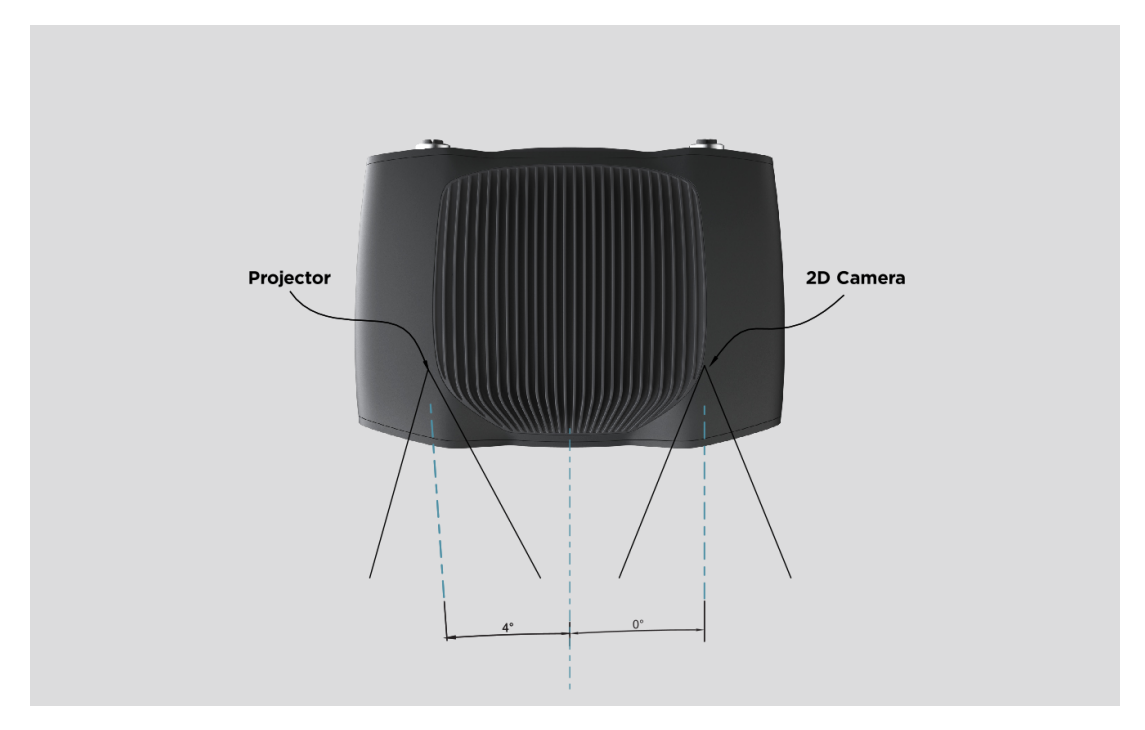

### Zivid 2<sup>+</sup> M60 and L110

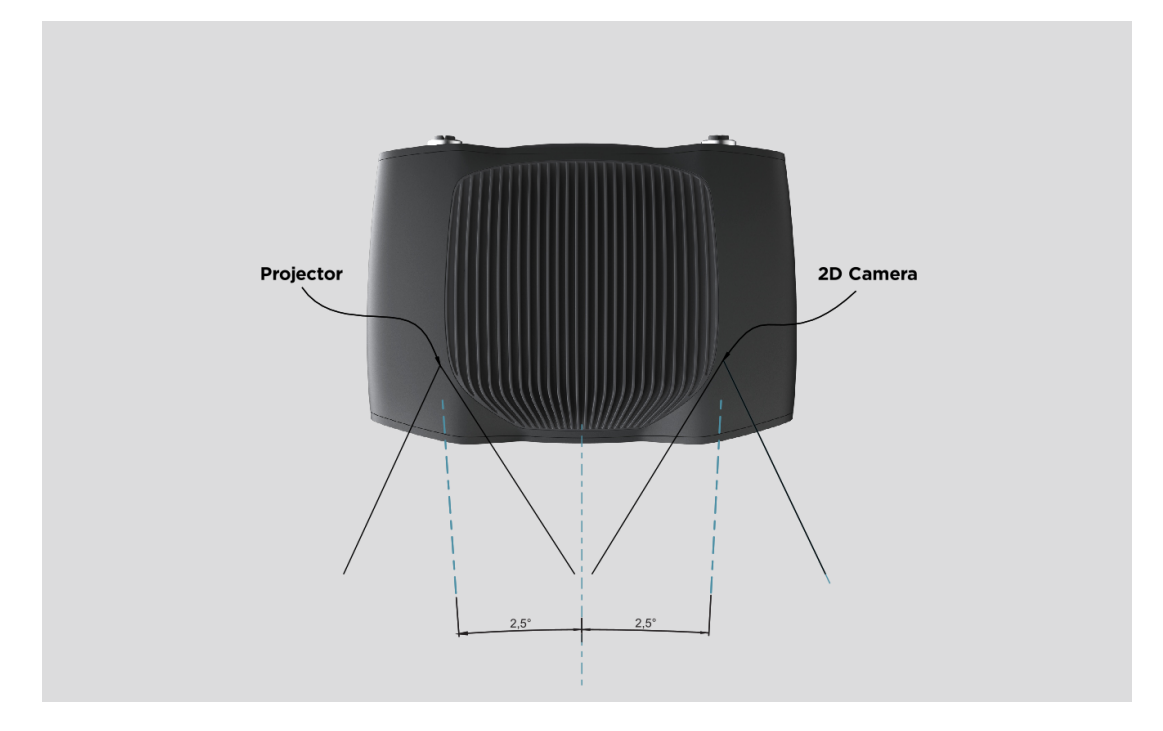

可能であれば、背景からの反射や干渉を避けるために、カメラをわずかに傾斜させて取り付 けてください。こうすることでシーンの上にスペースを作ることができ、ツールやロボット を使用しやすくなります。

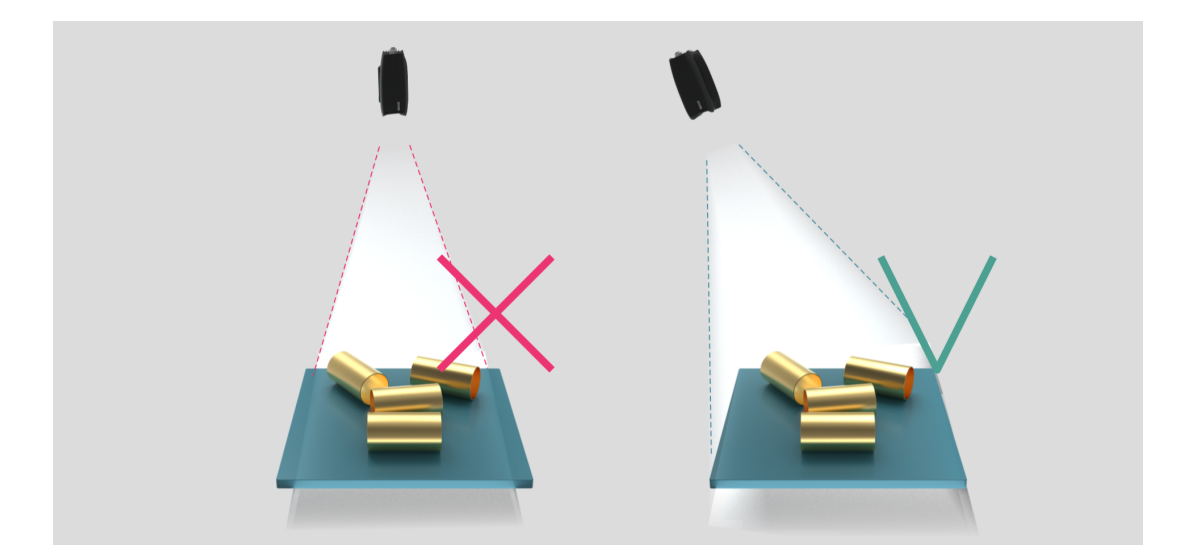

周囲の光によってパフォーマンスが低下する可能性があります。シーンに影響を与える直接 光は遮断しましょう。

### **備考**

シーンに鏡面性の表面がある場合は、カメラの傾きがより重要になります。

### <span id="page-13-0"></span>**ビンピッキング用途**

ビンピッキングを行う場合は、Zivid カメラプロジェクターをビンの後ろの端または後ろの角 の上に置きます(以下の画像を参照)。2D カメラがビンの中心を向くように、パンやチルト を調整してください。プロジェクターの光線がプロジェクターに最も近い 2 つの壁の内側に 当たらないよう、これら 2 つの壁とほぼ平行になるよう調整します。このようにカメラを設 置することで、ビンの壁からの相互反射を最小限に抑えることができます。

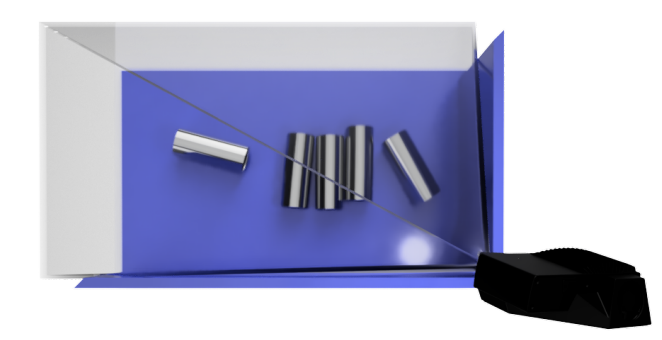

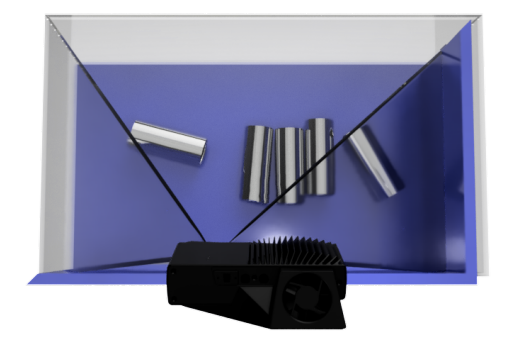

#### <span id="page-13-1"></span>**冷却スペースの確保**

Zivid のカメラは、アクティブおよびパッシブ冷却を採用しています。空気が通るようデバイ スの周囲にある程度のスペースを確保し、前面および背面の開口部を塞がないようにしてく ださい。お使いのカメラの動作温度範囲については、技術仕様をご参照ください。

### <span id="page-14-0"></span>**信号の保護**

Zivid のカメラやケーブルを、高レベルの電磁妨害を発生させる高電圧機器の近くに設置しな いでください。また、カメラのケーブルを、AC 電源ケーブルや高レベルの妨害電波を発する ケーブルと同じトランク回線/電線管を経由して配線しないでください。

## <span id="page-15-0"></span>**5. 接続・電源供給**

### <span id="page-15-1"></span>**5.1 コネクタ**

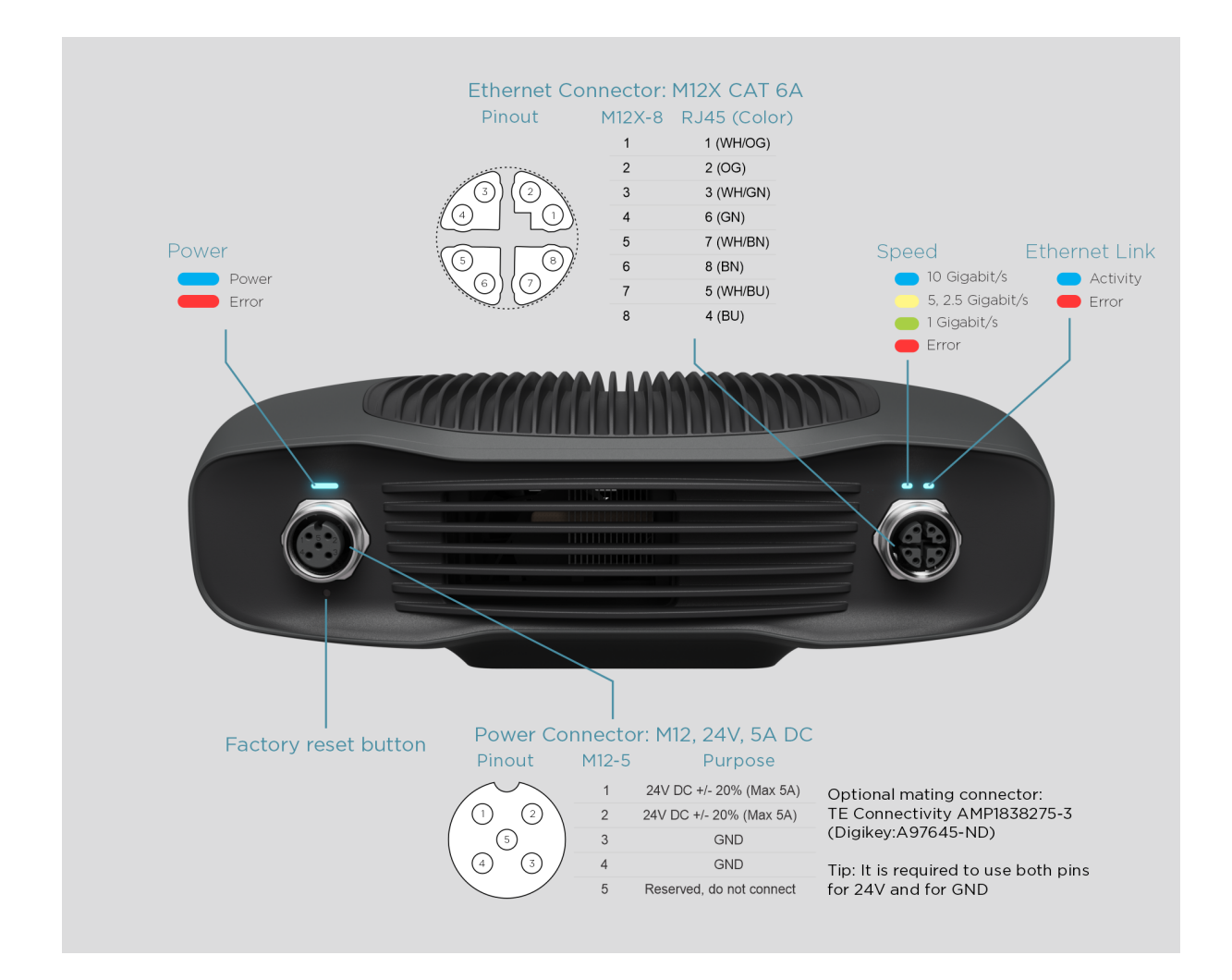

#### <span id="page-15-2"></span>**設定初期化ボタン**

- リセット(パワーサイクル):ボタンを断続的に押下、または 5 秒未満で長押し。
- 工場出荷時の IP アドレスにリセット:電源 LED が緑になるまで 5~10 秒間長押し。
- 工場出荷時のファームウェアに戻す:電源 LED が黄色になるまで 10 秒以上長押し。

### <span id="page-16-0"></span>**5.2 コンピューターとの接続**

1. 電源を「24V」ポートに差し込み、コンセントに接続します。

2. イーサネットケーブルをカメラに差し込み、コンピューターと接続します。

### **備考**

すべての接続部がしっかりと差し込まれていることを確認してください。M12 スクリュ ーコネクタのカップリングナットは、場合によっては差し込みにくいことがあります。 しかし、正しく設置されていれば、堅牢かつ信頼性の高い接続が可能となります。

排出基準およびイミュニティ規格に準拠するため、本機器に付属の AC/DC アダプタを使用し てください。

Zivid ユニットは、サーミスタで物理的に電源を遮断することにより、逆極性や過熱から保護 されています。

Zivid 2<sup>+</sup> カメラはイーサネット通信を使用しており、最高のパフォーマンスを得るために は 10Gbps 対応の機器が必要です。お使いのパソコンに 10 ギガビットイーサネット用のポ ートがない場合は、10GBASE-T (10Gbps 銅線イーサネット)から Thunderbolt 3 への変換 アダプタを使って接続できます。また、パフォーマンスは少し落ちますが、1000BASE‑T や NBASE-T (1Gbps、2.5Gbps、5Gbps 対応銅線)を USB アダプタに接続することもできます。

### **注意**

USB 使用のネットワークアダプタは、キャプチャスピードに遅れが出たり、バラつきが 出たりするほか、カメラ使用時に時としてエラーが起こる場合があります。

## **注意**

| Zivid 推奨のイーサネットケーブルのみを使用してください。

## <span id="page-17-0"></span>**5.3 ネットワークトポロジー**

Zivid 2<sup>+</sup> は以下のネットワークトポロジーに対応しています。

### <span id="page-17-1"></span>**直接接続**

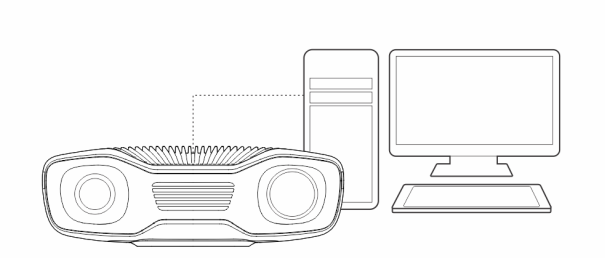

### <span id="page-17-2"></span>**スイッチ経由の接続**

<span id="page-17-3"></span>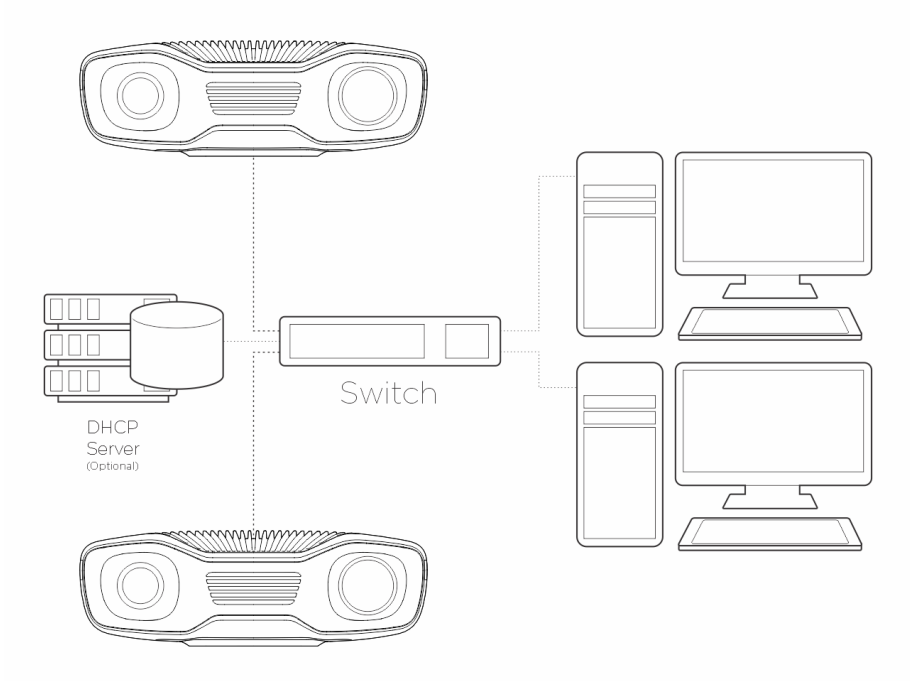

### **5.4 ネットワーク構成**

Zivid 2<sup>+</sup> カメラはイーサネット通信を使用しており、最高のパフォーマンスを得るためには 10Gbps 対応の機器が必要です。お使いのパソコンに 10 ギガビットイーサネット用のポート がない場合は、10GbE アダプターに Thunderbolt 3 を使用して接続できます。パフォーマン スが低下した場合には、USB に 5GbE、2.5GbE、1GbE アダプターを使用することもできま す。

#### <span id="page-18-0"></span>**必要事項**

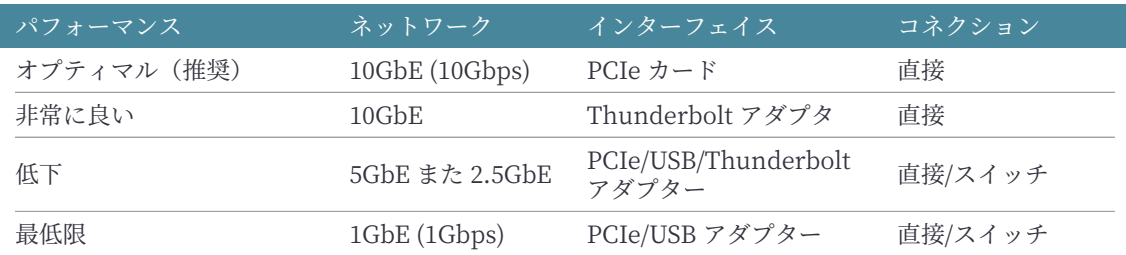

### **注意**

USB によるネットワークアダプターは、カメラ使用の際、キャプチャスピードに遅れが 出たり、均一でなかったり、時にはエラーが発生する場合があります。

### <span id="page-18-1"></span>**デフォルトコンフィグレーション**

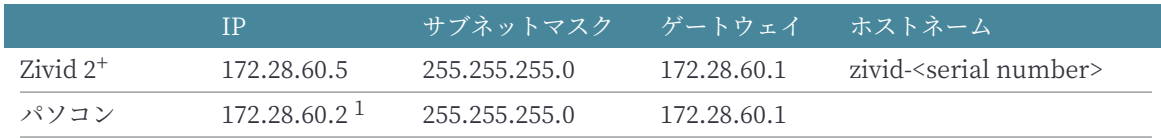

カメラをデフォルトの IP アドレスで使用するためには、お使いのパソコンの IP アドレスが 上記に記載されているものと同じサブネット内にある必要があります。

<sup>1</sup>ネットワークアドレス (172.28.60.0)、ブロードキャストアドレス (172.28.60.255) を除く、サブネット内の全て の IP アドレスが有効です。また、現時点ではゲートウェイは必要ではありませんが、ゲートウェイ IP(172.28.60.1) の使用もお勧めしません。

### **Windows**

「ネットワーク接続」で右クリックして「プロパティ」を選択します。

<span id="page-19-0"></span>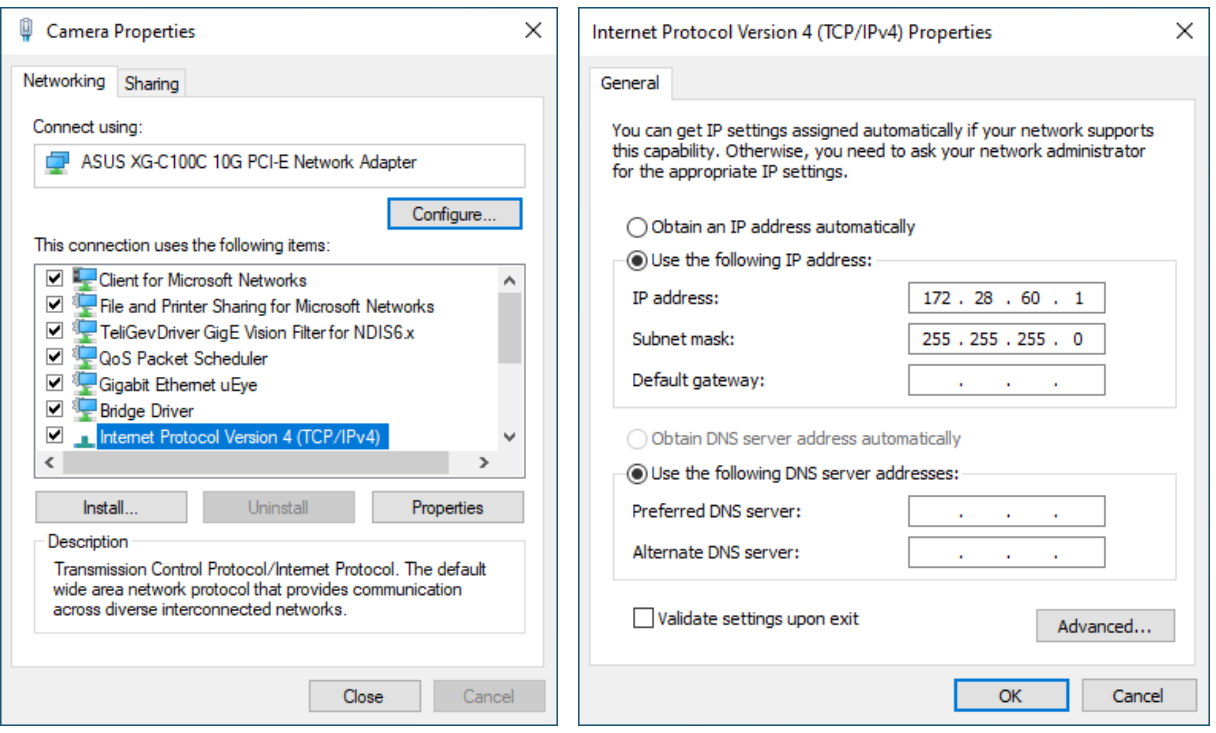

### **Ubuntu**

「IPv4」タブでネットワーク構成を設定します。

<span id="page-19-1"></span>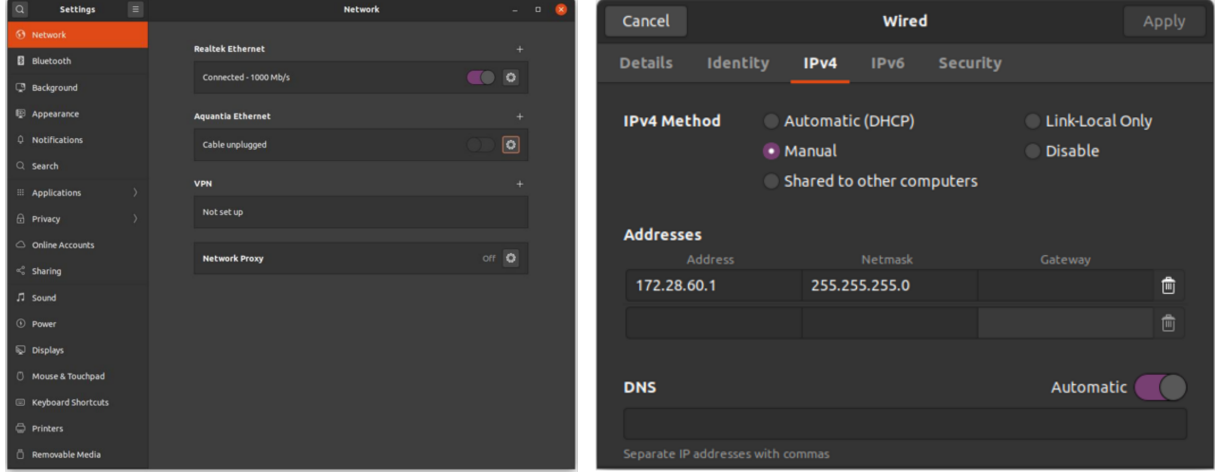

Zivid 2<sup>+</sup> ネットワーク設定を完了するためには、こちらにお進みください:

support.zivid.com/getting-started/software-installation/zivid-two-networkconfiguration.html

## **6. ソフトウェア**

<span id="page-20-0"></span>お使いのカメラに対応する最新のソフトウェアは以下よりダウンロードできます:

www.zivid.com/download‑software

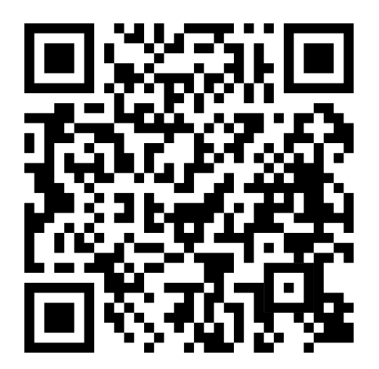

設置ガイドは Knowledge Base をご覧ください。また、点群データの取得方法については Zivid Studio ユーザーガイドにてご説明しています。

support.zivid.com

## <span id="page-21-0"></span>**7. サポートとトラブルシューティング**

詳細は以下をご覧ください:

support.zivid.com

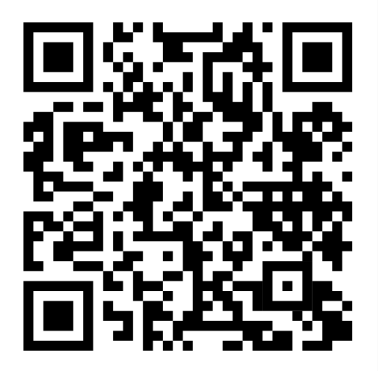

Zivid Knowledge Base では、Zivid のソフトウェアとハードウェア製品でよく見られる問題 や質問に対する回答をご紹介しています。また、当社のカメラ技術、最良の使用方法、さまざ まなタイプの 3D イメージング手法、構造化照明など、本製品の使用方法をより深く理解する のに役立つ記事も豊富にご用意しています。

## **8. サービスとメンテナンス**

本機器内の部品をお客様側で修理することはできません。本体を分解した場合、製品保証は 無効となります。

以下の注意点に従い、Zivid カメラを十分にケアしていただくようお願いいたします。

- 定期的にネジの接続部やコネクタを確認してください。
- 本製品の前面および背面の空気口を塞がないでください。
- 本機器ではアクティブおよびパッシブ冷却を採用しているため、機器の周囲にある程度 のスペースを設けて通気性を確保してください。
- 小型の掃除機やエアダスターなどを使って、ガラス面やヒートシンクの隙間に溜まった ほこりやその他のゴミを取り除いてください。
- 本機器の光学ガラス部分は定期的に清掃してください。
- 必要に応じてインフィールド補正を行い、1 年ごとにキャリブレーション(およびハン ドアイキャリブレーション)を確認・更新してください。

## **9. Zivid について**

Zivid は、次世代のロボットや産業用オートメーションシステム向けの 3D マシンビジョンカ メラとソフトウェアの市場をリードするプロバイダーです。Zivid 2<sup>+</sup>、Zivid 2、および One<sup>+</sup> は、世界で最も正確なリアルタイム 3D カラー カメラとして評価されており、インダストリ ー 4.0 で提唱されているスマートファクトリーおよびスマートウェアハウスに人間のような 視覚を提供します。

Zivid についての詳細は以下をご覧ください:

www.zivid.com

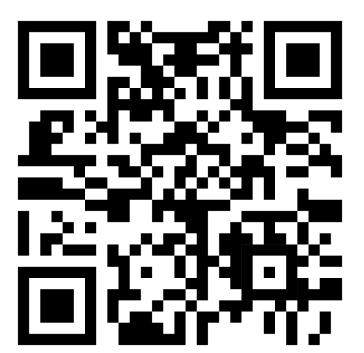

メールアドレス 技術サポート: customersuccess@zivid.com 販売: sales@zivid.com 総合窓口: info@zivid.com

電話番号 Zivid 本社 ノルウェー オスロ | +47 21 02 24 72 Zivid 営業担当 ドイツ シュトゥットガルト | +49 151 72 939 674 Zivid 営業担当 アメリカ テキサス州オースティン | +1 (847) 345‑7691 Zivid 営業担当 中国アモイ | +86 139 5012 9074 Zivid 営業担当 韓国ソウル | +82 10 8984 5350

> Zivid Gjerdrums vei 10A 0484 Oslo, Norway

©30/06/2023, Zivid. All rights reserved. 本書の内容は予告なく変更される場合があります。

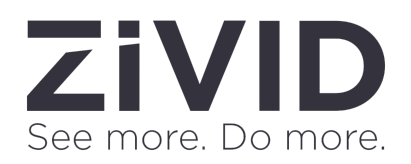